FXの基礎からトラリピの仕組みまでを学ぼう!

## **トラリピを注文してみるの巻 トラリピ上級者になろうの巻 トラリピをメンテナンスしようの巻**

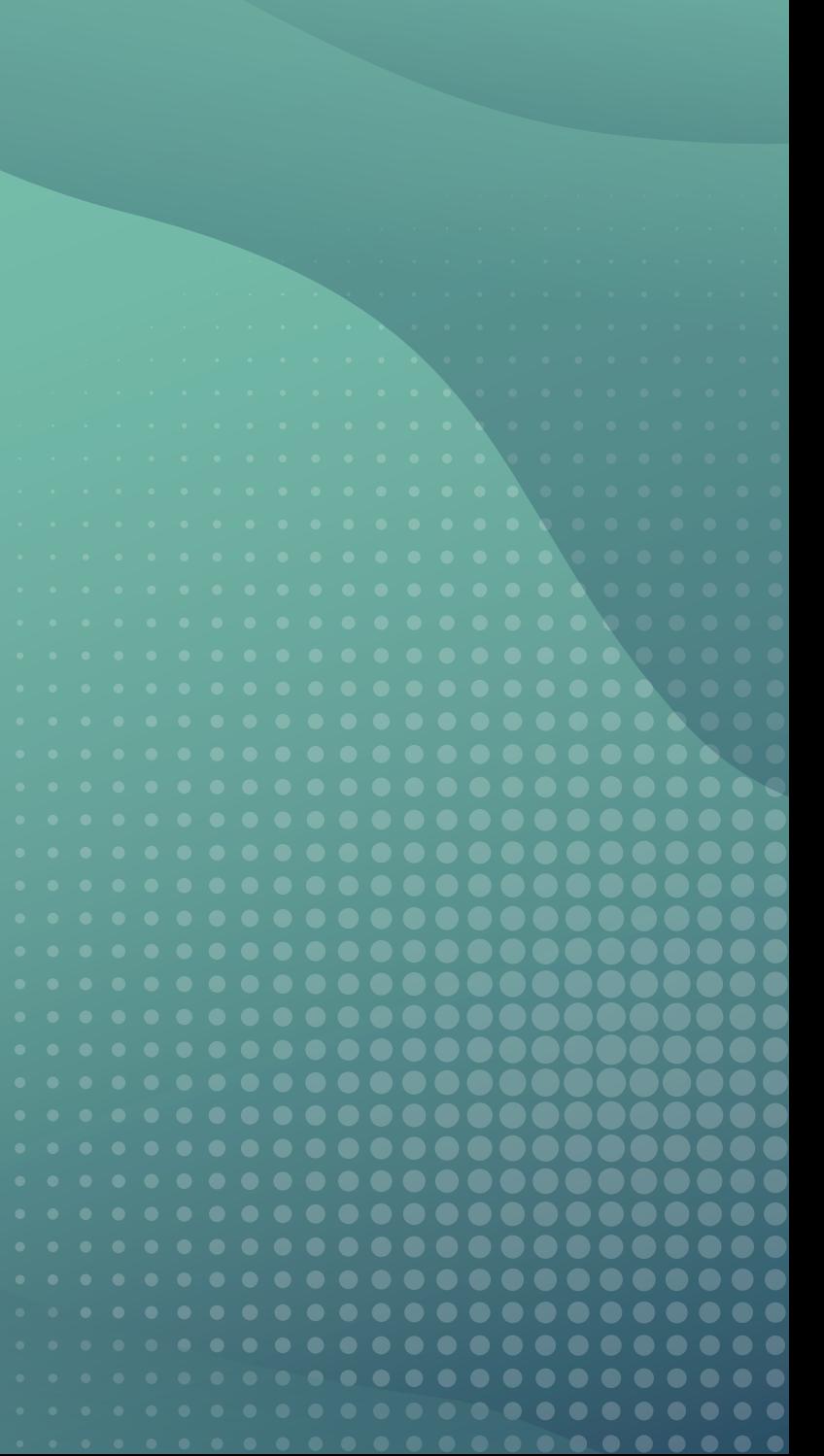

# **トラリピ・パーフェクトガイド**

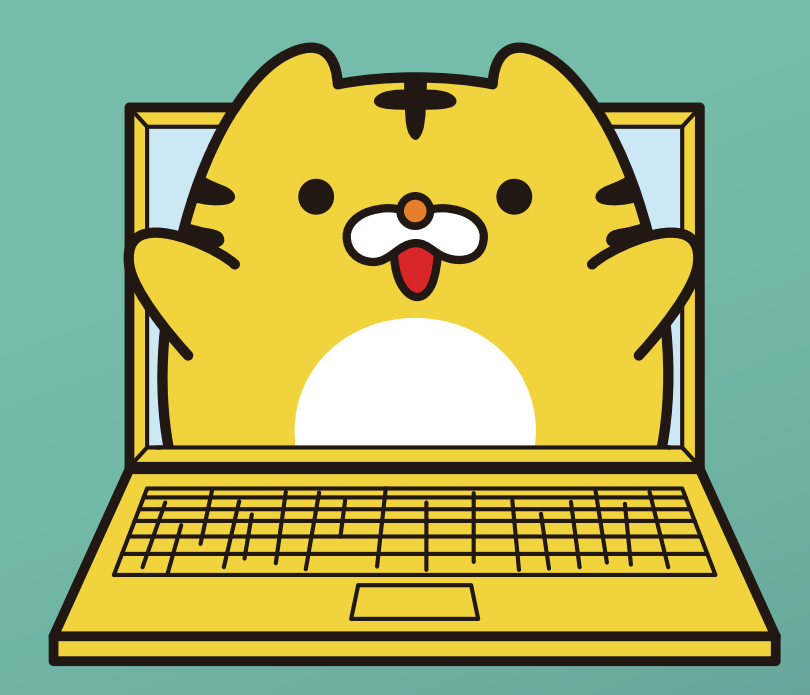

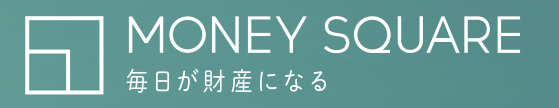

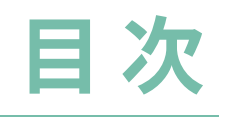

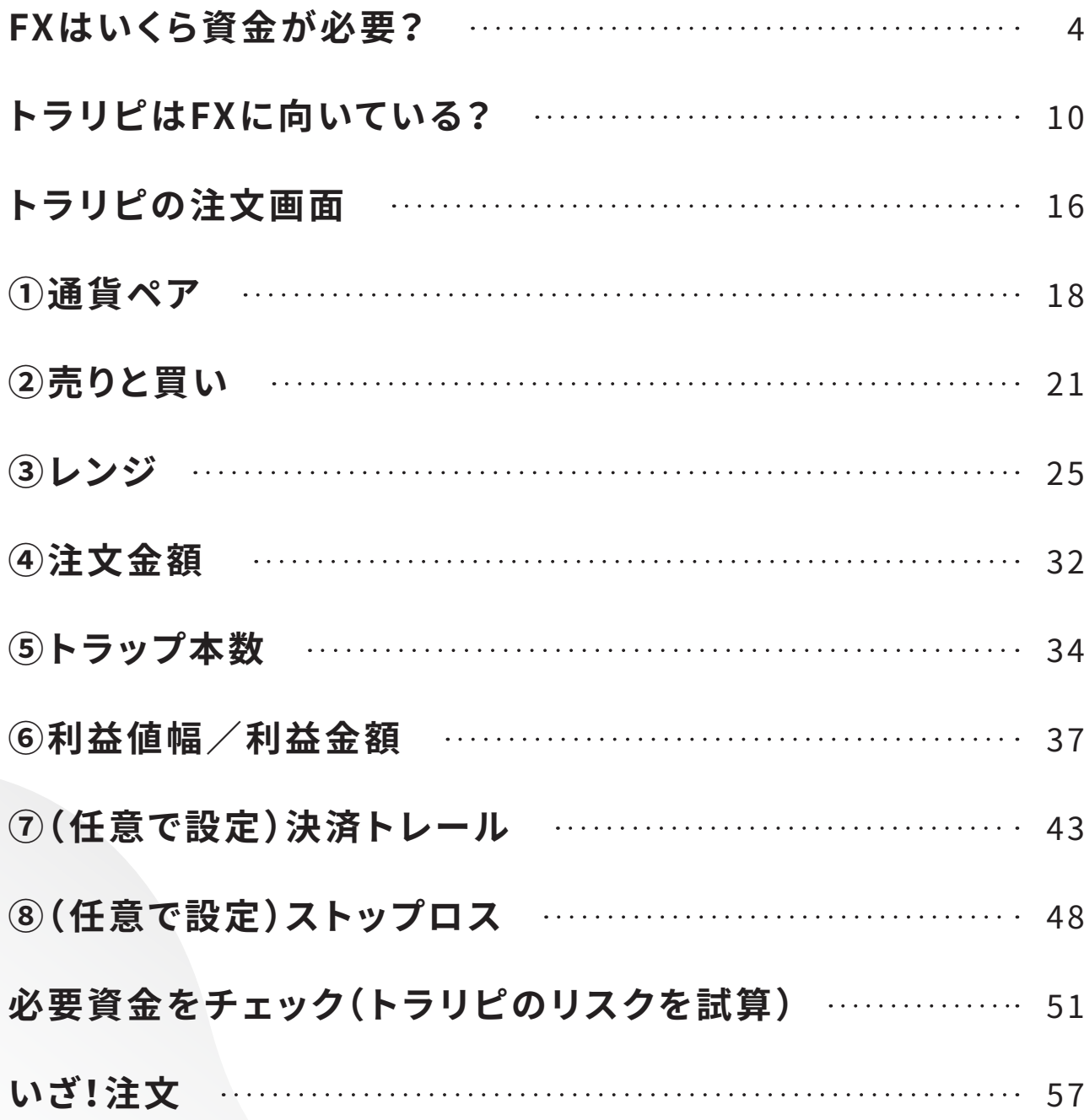

# **「トラリピを注文してみるの巻」は こんな方におすすめ!**

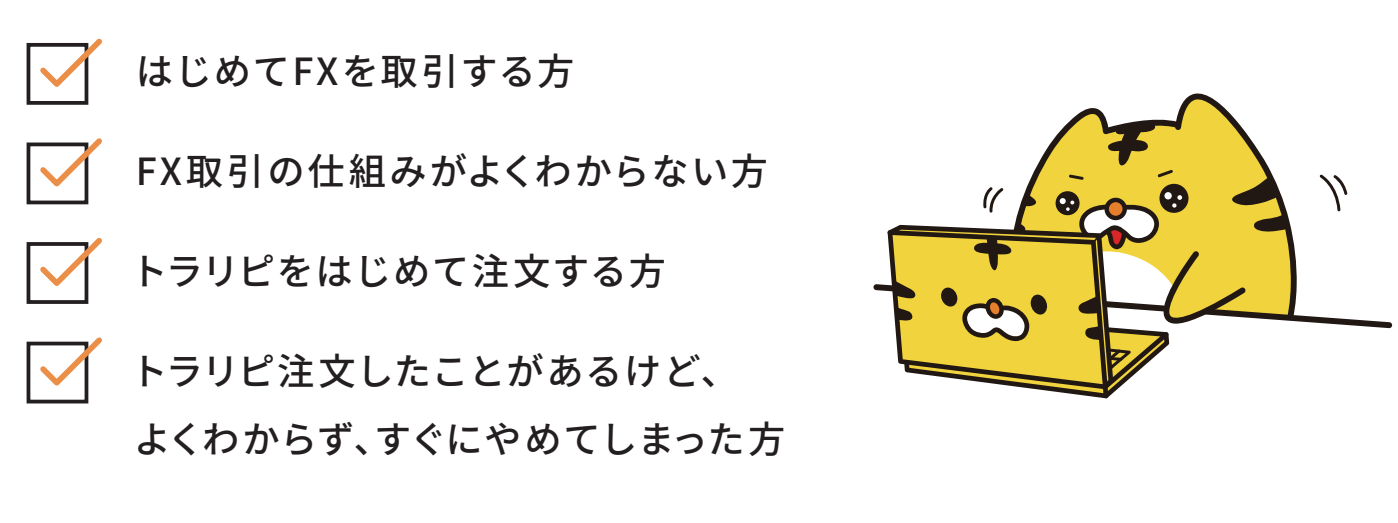

──などなど、とにかく「一から学びたい」という方に最適な説明書となっています。

「トラリピを注文してみるの巻」では 「FXってどのくらいお金が必要?」「ロスカットって何?」 といったFXの基礎的な部分から トラリピの設定項目の意味や設定値を決めるための ポイントを説明するがぅ!

注文完了までを目標として作成したものなので、 これを参考に注文いただけるお客様が 一人でも増えると嬉しいがぅ!

**マネースクエアのマスコットキャラクター**

**トラリピくん**

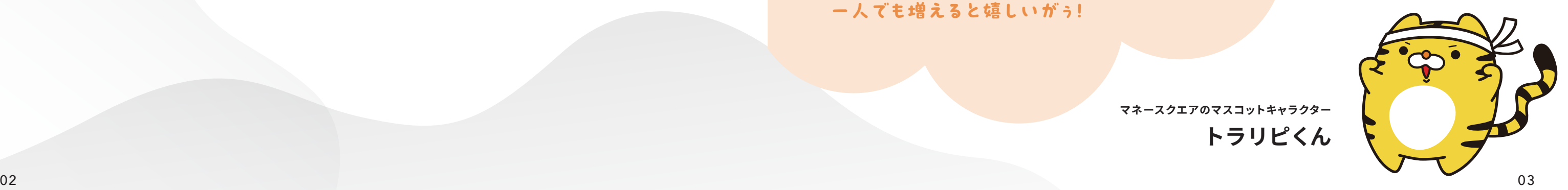

# **F X は いくら 資 金 が 必 要?**

トラリピの説明に入る前に、そもそもFX取引ではどれだけ資金が必要なのか、 また最重要ポイントであるロスカットについて理解しましょう。 トラリピの仕組みや設定内容を学ぶ上で欠かせない内容です。

1米ドル=130円で1万米ドルを購入した後に、米ドル/円のレートが上がったところで 1万米ドルを売れば利益が得られます。 例えば先ほどの例の場合、1米ドル=131円になったところで売れば 日本円で1万円の利益が得られます。

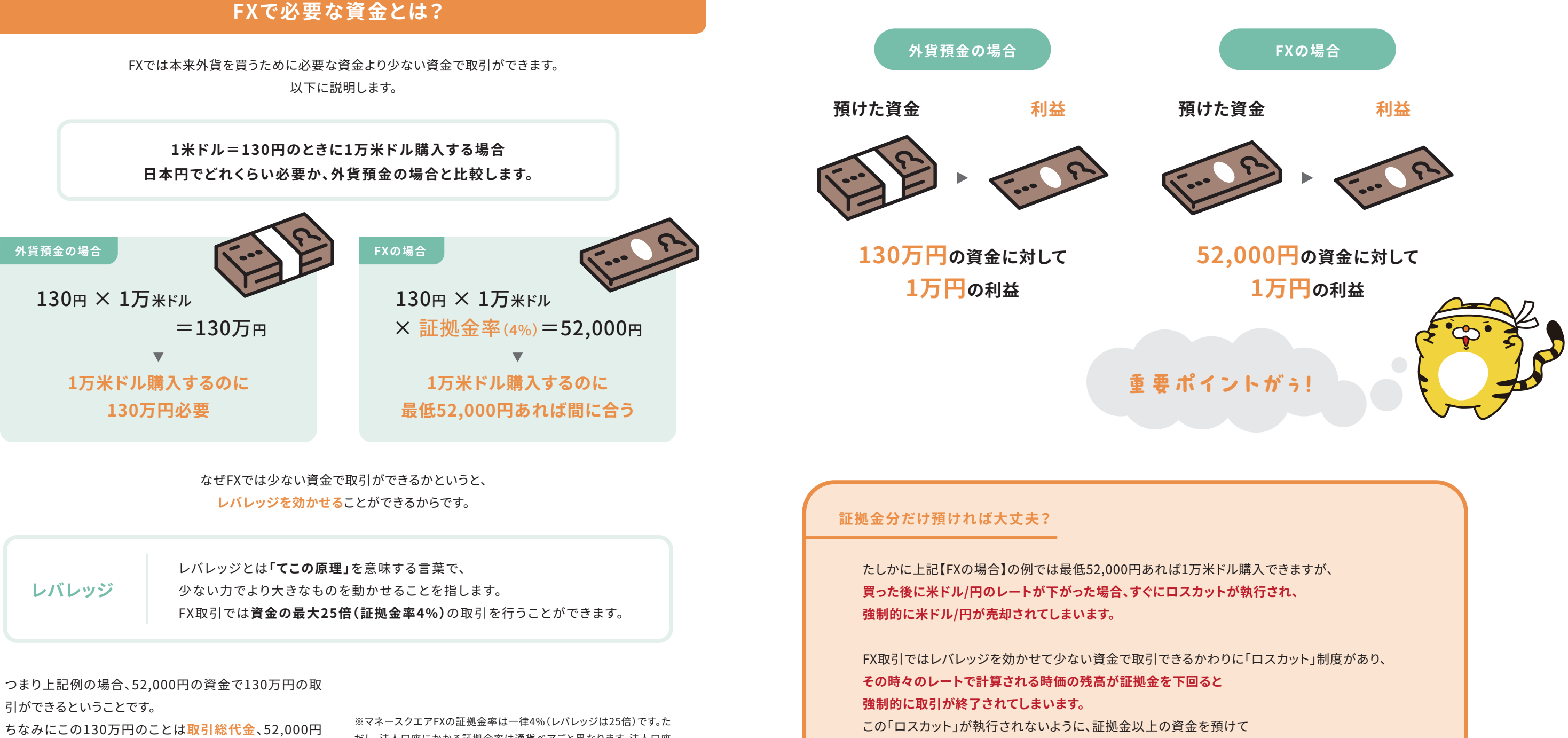

(取引総代金に証拠金率※をかけたもので、取引に必要 な最低資金)のことを**証拠金**といいます。

だし、法人口座にかかる証拠金率は通貨ペアごと異なります。法人口座 の証拠金率についてはこちら <https://www.m2j.co.jp/m2jfx-guide/margin-rate>

余裕を持たせる必要があります。

# **F X は いくら 資 金 が 必 要?**

## **どのようなときにロスカットが執行されるのか**

以下例を用いてご説明します。※スワップは考慮していません。

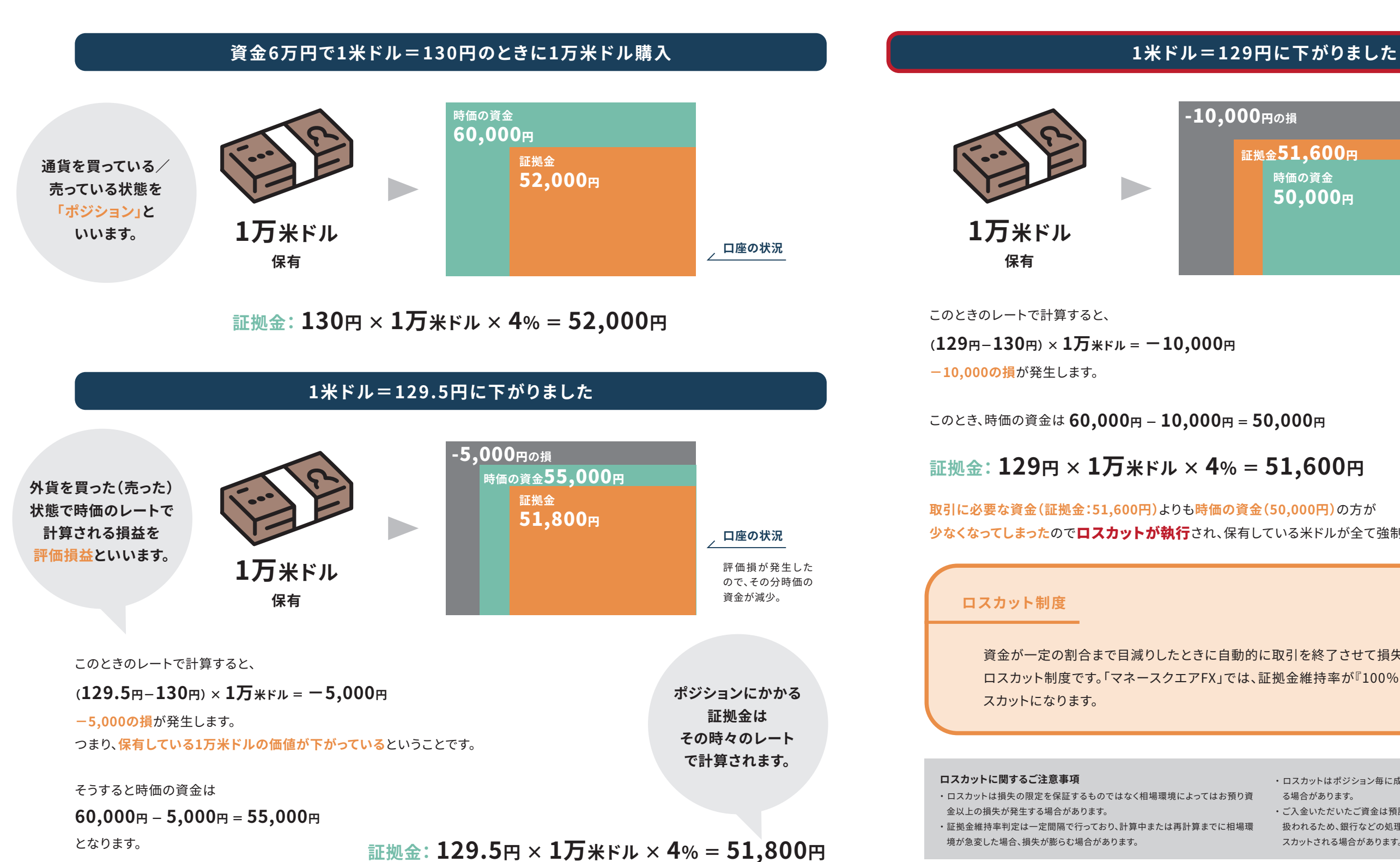

。<br>たいただいたご資金は預託証拠金への反映をもって取引証拠金として取り 扱われるため、銀行などの処理によりお取引口座への入金反映が間に合わずロ スカットされる場合があります。

```
このときのレートで計算すると、
-10,000の損が発生します。
(129円-130円) × 1万米ドル = -10,000円
```
このとき、時価の資金は **60,000円 - 10,000円 = 50,000円**

**取引に必要な資金(証拠金:51,600円)**よりも**時価の資金(50,000円)**の方が **少なくなってしまった**のでロスカットが執行され、保有している米ドルが全て強制的に売られてしまいました。

**証拠金: 129円 × 1万米ドル × 4% = 51,600円**

#### **ロスカット制度**

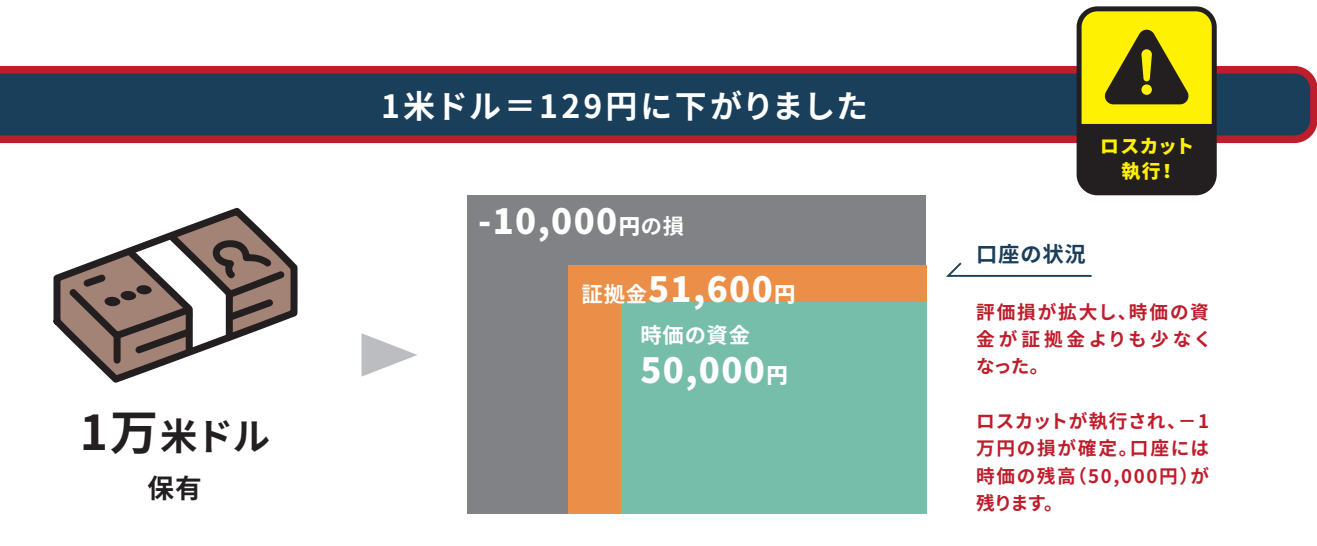

資金が一定の割合まで目減りしたときに自動的に取引を終了させて損失を確定するという制度が ロスカット制度です。「マネースクエアFX」では、証拠金維持率が『100%』を下回っていた場合、ロ スカットになります。

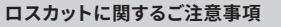

• ロスカット 全以上の#<br>・証拠金維**#** 

境が急変し

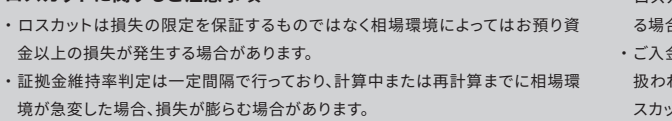

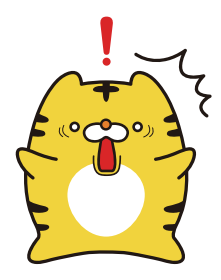

・ ロスカットはポジション毎に成行で注文されるため、成立時間や成立値が異な る場合があります。

# **F X は いくら 資 金 が 必 要?**

#### **実際の取引画面でどこを確認しておけばいいの?**

前頁で説明していた「時価の資金」や「証拠金」は取引画面上で以下のように表示されます。

そして、ロスカットは **「有効証拠金」 ÷ 「必要証拠金」 × 100(%)** で計算される**「証拠金維持率」**が **100%を下回ると執行**されます。

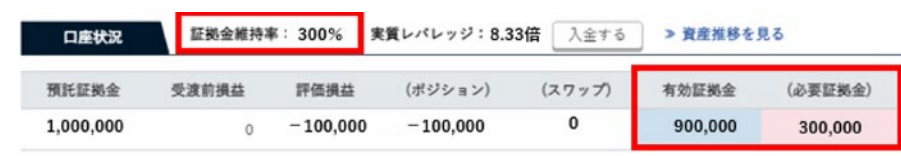

**「有効証拠金」 「必要証拠金」 「証拠金維持率」**は口座状況の中でロスカットに関わる最重要項目なので 取引を開始したら適宜チェックしましょう。

「時価の資金」 → **有効証拠金** 「証拠金」 → **必要証拠金**

先ほどの例では資金6万円で運用していましたので、 評価損-1万円になったところでロスカットが執行されてしまいましたが、 例えば**資金10万円で運用**していた場合、評価損-1万円(必要証拠金51,600円)になっても 有効証拠金の方が必要証拠金よりも大きいので**ロスカットは執行されません** (レートがその後上昇して評価損から評価益になることもあります)。

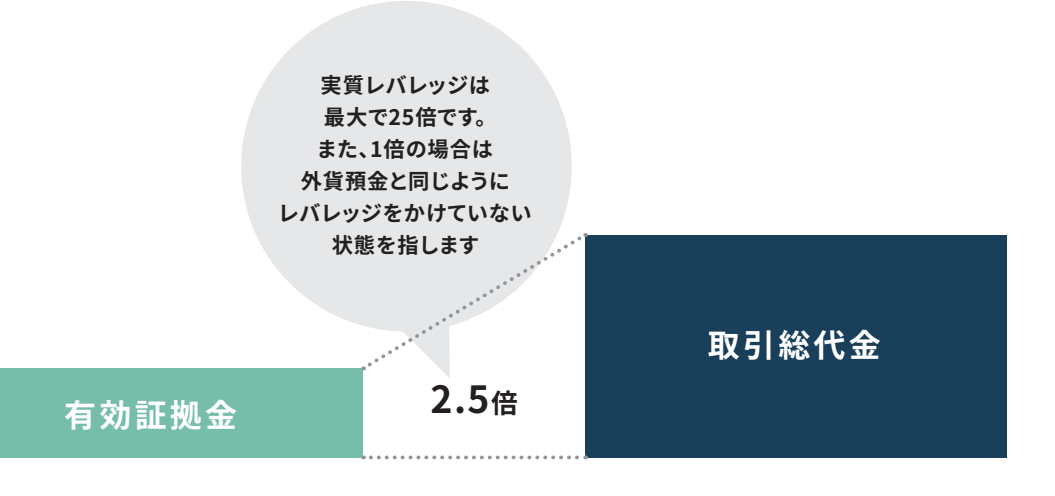

このようにロスカットに対するリスクは**資金を調整すること**で減らすことができます。

また、トラリピ運用の際に**必要な証拠金**や、**いくらでロスカットが執行されるか**等については **「トラリピのリスクを試算」**(P.51で紹介)を注文する前に利用することで確認できます。

ちなみに、当社のお客様の**証拠金維持率の平均**は おおよそ**1,000%**ほどです。(※2022年3月末時点) これは資金(有効証拠金)の2.5倍くらい取引しているイメージです。 この倍率を**実質レバレッジ**といいます。

証拠金に対してどの程度資金を入れるか、 実質レバレッジをどれくらいかけるかということは あくまでお客様の判断ですが、よろしければ上記をご参考にしてみてください。

FXでは最大25倍もレバレッジ(実質レバレッジ)がかけられるのに、当 社お客様の平均が2.5倍と出ているのは、当社お客様は中長期取引を 運用されている傾向が高いことに関係してきていると思われます。 実質レバレッジが低いということはつまり、ロスカットにかかる可能性が低いという状況です。 ロスカットにかかってしまうと取引がそこで終了してしまうため、中長期で運用されることを想定されてい るお客様はロスカットに対するリスクをなるべく減らす傾向があります。 さらに、このあとご紹介するトラリピ注文は短期取引よりも中長期運用いただくことでコツコツ利益を積 み重ねることができます。

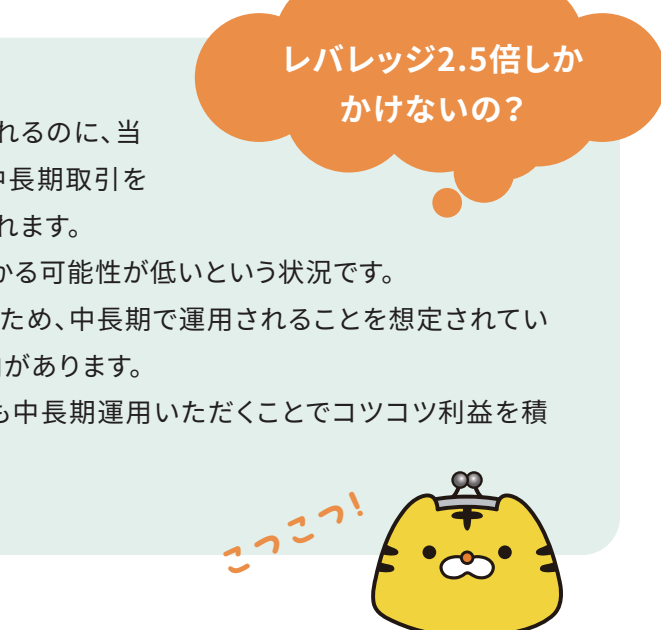

# **トラリピは F X に向いている?**

ここからはいよいよトラリピの説明に入ります。 トラリピの注文の仕組みを簡単に説明すると **①注文を仕掛ける範囲(レンジ)を決める ②レンジ内で注文が繰り返される** ということです。 この2つのポイントを押さえると、設定項目について理解しやすくなります。

> 続いて **②レンジ内で注文が繰り返される** について説明します。 この「注文が繰り返される」ということを当社では「リピート」と呼びます。

上のチャートはオーストラリアドル/円のチャートです。現在のレートが94円となっています。 この状態で注文を仕掛けようとします。例えば下がると予想して93円で買うという注文を入れたら レートが93円まで下がらないと成立しません。仮に注文した後、レートが上昇してしまったら、 レートがいくら動いても取引が成立しないということです。 **つまり、レートの価格をピンポイントで予想するのは非常に難しいということです。**

例えば前頁のオーストラリアドル/円のチャートを見てみると、 97.5円~90円の間で大体収まってレートが動いているようにみえます。 そこでトラリピを仕掛ける範囲(レンジ)を97.5円~90円に指定して注文します。 こうすることで、オーストラリアドル/円のレートが94円(注文時のレート)から 上昇しても下落しても注文があるので、取引が行われます。

さらに、レンジの中に注文(トラップといいます)をいくつも仕掛けた場合、 レンジ内でレートが動いていると複数取引が行われて、収益チャンスが生まれます。

### **「①注文を仕掛ける範囲(レンジ)を決めて」取引することによるメリット**

- **・ ピンポイントで価格を指定するよりもレンジの方が決めやすい**
- **・ レンジ内でレートが動いていれば収益チャンスがある**

#### **オーストラリアドル/円 日足チャート 2022/5/25~2022/10/25**

#### **オーストラリアドル/円 日足チャート 2022/5/25~2022/10/25**

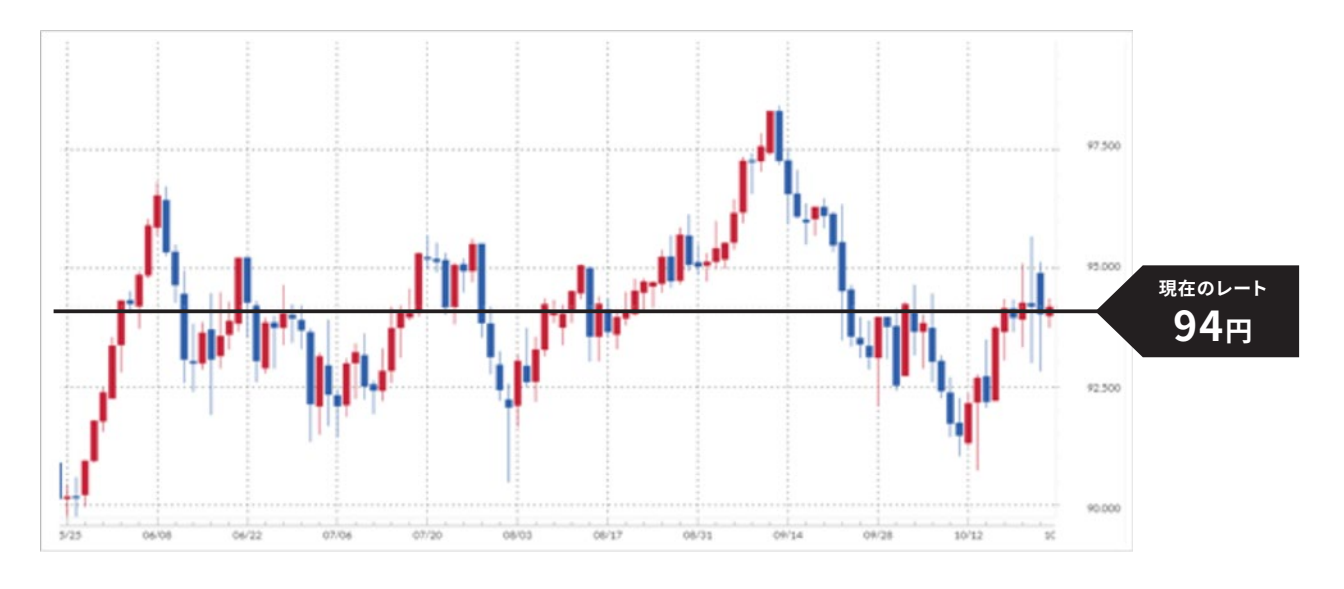

#### **そこでトラリピでは、動きそうな範囲(レンジ)を決めて注文します。**

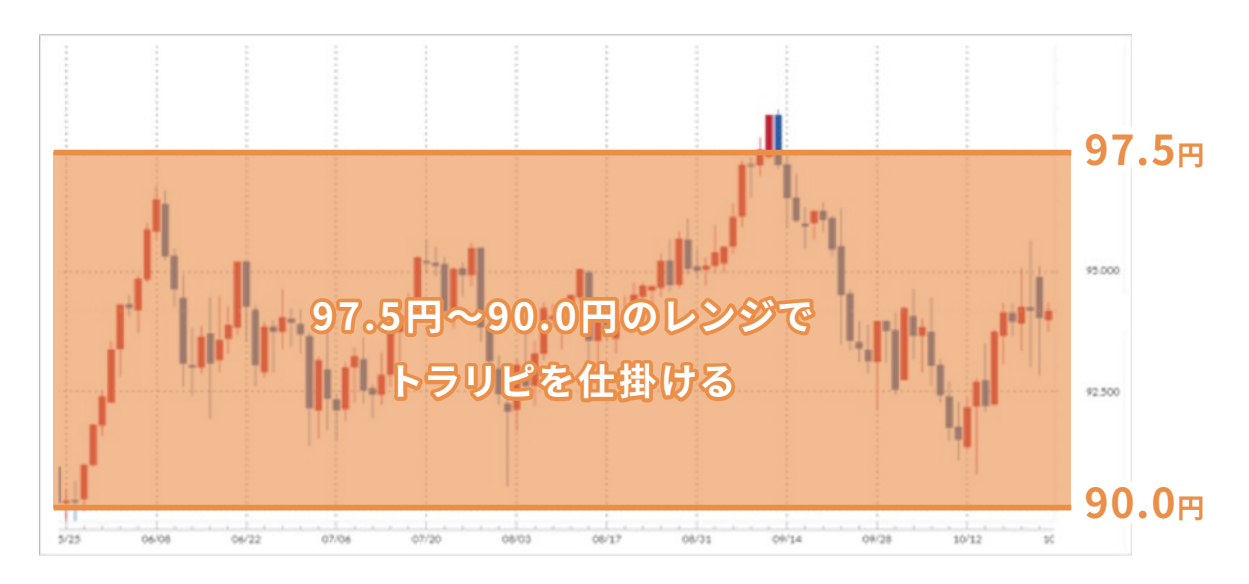

#### **注文内容**

**米ドル/円の買いトラリピ レンジは130円~140円、1本あたり1,000米ドル、 トラップ本数11本、利益金額1,000円**

その内のひとつのトラップ(130円で買って131円で売る) について、どのようにリピートされるのか説明します。

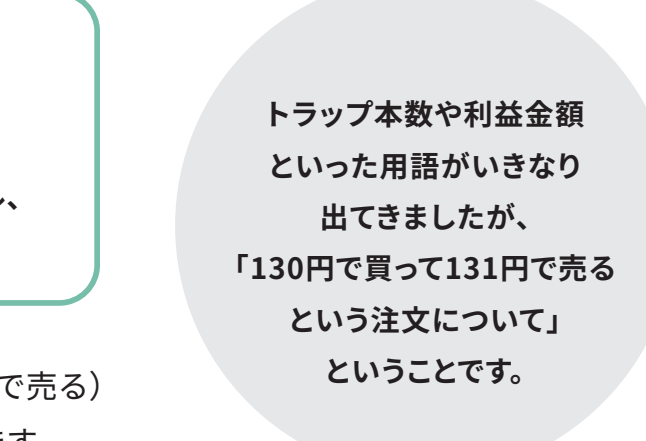

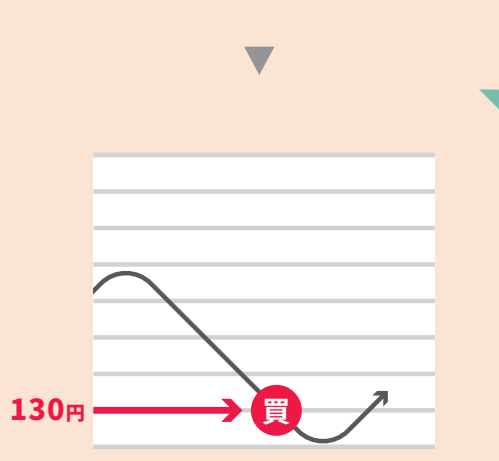

# **トラリピは F X に向いている?**

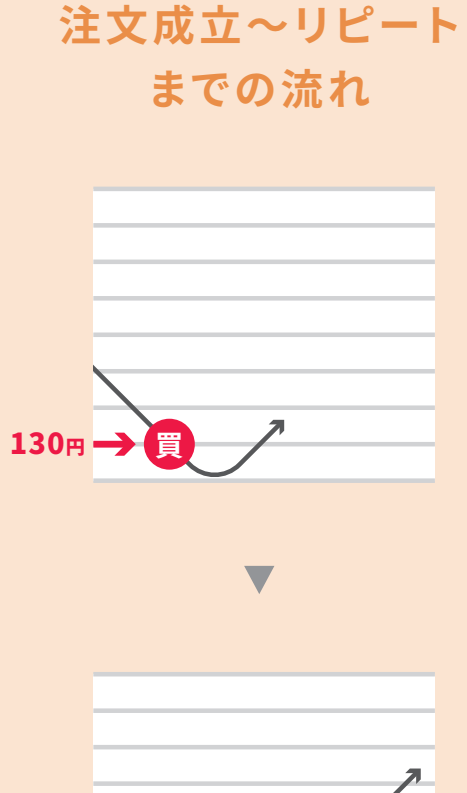

米ドル/円のトラリピなので、 まず米ドル/円のレートが130円に到達すると 130円の買い注文が成立します。

130円の買い注文、131円の売り注文が 再度注文されます。 米ドル/円のレートが130円に到達すると 再び買い注文が成立します。

130円の買い注文に対して 131円の売り注文が設定されているので、 131円まで米ドル/円のレートが上昇すると 売注文(決済)が成立します。

**買った外貨を売る (もしくは売った外貨を 買い戻す)ことを** 決済注文**といいます** 130円で1,000米ドル買って、 131円で1,000米ドル売ったので 差額の1,000円が利益人

**一定の範囲内(レンジ)で同じ価格に行ったり来たりするような相場**であると、 何度もリピートされて、利益を積み重ねることができます。 このような相場のことを「レンジ相場」といいます。

トラリピ注文では決済注文が成立するのと同時に 決済された注文と同じ価格の新規注文・決済注文が 再度注文されます。 **これをリピートといいます。**

**取引を始める注文のことを** 新規注文**と言います。 買いトラリピは買い注文、 売りトラリピは売り注文が 新規注文です。**

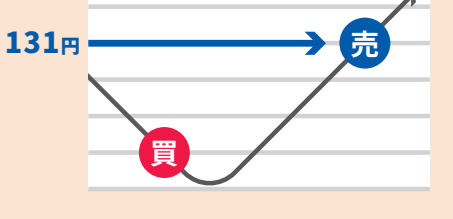

**リピートが無い場合は ここで取引終了 (注文がなくなる)**

### **トラリピはリピートするので�**

このようにトラリピは注文を繰り返すので、決済されるたびに毎回注文し直す必要がありません。 夜中であっても24時間トラリピは稼働し、リピートされます。

![](_page_6_Figure_15.jpeg)

![](_page_6_Figure_16.jpeg)

#### つまり、トラリピは

# **トラリピは F X に向いている?**

実際のチャートでみると以下のように一定の範囲内で上下に行ったり来たりしていると レンジ相場と判断できます。

> このようにドル高・円安→ドル安・円高→ドル高・円安...といった流れを繰り返す 経済的な背景があるため、FX市場は行ったり来たりする**レンジ相場になりやすい**傾向があります。 (上記は例として貿易による変動についてご説明しましたが、 そのほか政策金利や政治等さまざまな影響をうけてレートは変動します。)

**トラリピの設定内容**が**相場**とあまりにも合っていないと**トラリピがなかなか稼働しない** (注文が成立しない、決済されない)といった状態になります。 トラリピがうまく稼働するためのポイントを以降のトラリピ注文の設定項の解説でご案内します。

![](_page_7_Figure_4.jpeg)

実はFX市場はほかの金融市場に比べて**レンジ相場を形成しやすい**といわれています。 以下に一例として、米ドル/円のレートの動きについて アメリカと日本の貿易による変動にスポットを当てて、説明します。

**オーストラリアドル/円 日足チャート 2022/6/6~2022/10/25**

![](_page_7_Figure_3.jpeg)

※その他の見方もあります。

## **しかし!レンジ相場だからといって どんな設定でも利益が出るというわけではありません**

# **トラリピの注 文 画 面**

![](_page_8_Figure_2.jpeg)

左図はトラリピの注文画面です。 トラリピを注文する際はお客様に

### **①通貨ペア**

**②売買 ③レンジ ④注文金額 ⑤トラップ本数 ⑥利益値幅/利益金額 ⑦決済トレール(設定するか/しないか) ⑧ストップロス(価格を指定するか/設定しないか)** を決めていただきます。

【追加設定】をクリックすると 「決済トレール」と「ストップロス」の設定画面が 表示されます。

![](_page_8_Picture_256.jpeg)

#### 設定項目のうち、

**⑦決済トレール**と**⑧ストップロス**は お客様の任意で設定するかしないか 決めることが可能です。

![](_page_8_Figure_10.jpeg)

## PCトラリピの注文画面 **レンジェンス おくしゃ エンジェンス おおしゃ トラリピ注文画面はどこから表示できる?**

![](_page_8_Figure_12.jpeg)

トレード画面の動作環境(推奨環境)を教えてください。 [https://qa.m2j.co.jp/faq/show/2235?site\\_domain=default](https://qa.m2j.co.jp/faq/show/2235?site_domain=default)

![](_page_9_Picture_0.jpeg)

通貨ペアは「米ドル/円」や「ユーロ/円」など複数ありますが、 トラリピに向いている「レンジ相場」となっている通貨ペアを見つけるためのデータとして 「総推移」と「高低差」について説明します。

## **ポイント 総推移が大きく、高低差が小さい通貨ペアが トラリピ向き**

総推移とは、期間中に「トータルの値動き」がどれくらいあったのかを示すデータの名称です。 当社では「4時間ごとの高低差を足し算」して総推移を算出しています。 総推移が大きい(=値動きが大きい)通貨ペアはトラリピ向きと言えます。

> つまりレートが大きく動いていなくても、細かな値動きはしているということです。 トラリピではこの総推移をねらって利益を積み重ねます。

### **例えば以下のように米ドル/円が動いていた場合**

## **総推移**

高低差とは、ある一定期間中の**「高値と安値の価格差」**を計算したデータの名称です。 高低差が小さい場合、値動きする範囲が小さいため、トラリピでカバーする範囲も小さく済みます。

![](_page_9_Figure_11.jpeg)

![](_page_9_Figure_7.jpeg)

![](_page_9_Figure_8.jpeg)

![](_page_9_Figure_9.jpeg)

### **高低差と総推移のまとめ**

![](_page_9_Figure_14.jpeg)

![](_page_9_Figure_15.jpeg)

**①通貨ペア**

## **総推移が大きく、高低差が小さい通貨ペアとは**

狭い範囲で細かく動いていており、**レンジ相場である可能性が高い**です。 そのように動いている通貨ペアでトラリピを仕掛けると細かい決済を繰り返し、 利益を蓄積することが可能です。 通貨ペアの総推移や高低差を確認してトラリピ向きの通貨ペアを見つけましょう。

FXは買いからだけではなく売りからも始められるのが特徴です。 買いからの取引はイメージしやすいかと思いますが、 **安いところで買って、高いところで売る**と利益がでます。

一方、**売りからの取引**では高いところで外貨を売ります。 (FX会社に外貨を貸してもらい売るようなイメージです) その後、レートが下がったところで外貨を買い戻します。 (買い戻した外貨をFX会社へ返却) **高いところで外貨を売って、安いところで外貨を買い戻す**ことによって、

通貨ペアごとの総推移・高低差はマイページ「マーケット情報」の ページ下部「各種データ」内「騰落表」より確認できます。 ( [https://www.m2j.co.jp/mp/market/rise-fall \)](https://www.m2j.co.jp/mp/market/rise-fall) ※マイページへのログインが必要です。

![](_page_10_Picture_6.jpeg)

その差額分が利益となります。

トラリピの場合も同様に、**買いトラリピ**であれば買い注文成立後、 決済売り注文までレートが上昇すると利益を得られます。 **売りトラリピ**であれば売り注文成立後、 決済買い注文までレートが下落すると利益を得られます。

**総推移・高低差のデータは どこから確認できる?**

![](_page_10_Figure_7.jpeg)

**ポイント 売りからでも買いからでも可能 ただしスワップに要注意!**

![](_page_10_Figure_14.jpeg)

# **② 売りと買 い**

# **② 売りと買 い**

![](_page_11_Figure_1.jpeg)

下図のようなレンジ相場の場合、上下動を繰り返すので、 買いトラリピであっても売りトラリピであっても収益チャンスがあります。

> 例えばある通貨ペアで買いポジションには+3円、 売りポジションには-5円のスワップが日々付与されるとします。 ※スワップはポジション成立後2営業日目から付与されます。

4営業日目まででポジションに累積したスワップは **買いポジション:+9円 売りポジション:-15円**

![](_page_11_Figure_3.jpeg)

**レートが上昇した時、 売りトラリピは売った後に レートが下がった時に 収益チャンスがあります。**

# **注意ポイント!スワップ**

売りからでも買いからでも取引できるトラリピですが、 売りと買いでは付与されるスワップ金額が異なります。 このため、**トラリピ注文にあたっては、スワップの金額を確認**しましょう。

### **スワップ**

2国間の金利差のことをいいます。 原則は、金利の高い方の通貨を買うとスワップを受け取れ、 逆に、金利の高い通貨を売るとスワップを支払うという仕組みです。 ※スワップは各国金利情勢等により、「受取り」から「支払い」に転じること、 または買いポジションと売りポジションともに支払いとなることもあります。

![](_page_11_Figure_10.jpeg)

# **② 売りと買 い**

**スワップはどこから 確認できる?**

通貨ペアごとのスワップ金額は取引画面メニューの 「スワップカレンダー」より確認できます。 ( [https://www.m2j.co.jp/m2jfx-guide/swap \)](https://www.m2j.co.jp/m2jfx-guide/swap)

![](_page_12_Picture_4.jpeg)

#### **スワップがお得になる?!「せま得」とは**

せま得( [https://www.m2j.co.jp/mp/sematoku \)](https://www.m2j.co.jp/mp/sematoku) ※マイページへのログインが必要です。

「せま得」はトラリピ注文で利益値幅を一定以内におさめると 優遇スワップが付与されるサービスです。 どのように優遇されるのかというと、受け取るスワップは通常スワップよりも多く、 支払いのスワップは通常よりも少ない支払いとなります。

せま得の対象となるためには利益値幅以外にも ポジションの成立日など条件があります。 せま得ページで条件をご確認ください。

![](_page_12_Figure_7.jpeg)

**ポイント 高低差とエンベロープで レートの動く範囲をチェック**

レンジとはトラリピの仕掛ける範囲のことです。 レンジ外でレートが動いていてもトラリピの注文は成立しません。 (このように取引が行われず**収益チャンスを逃すリスク**を**逸失リスク**といいます) ここではレンジを決めるときに参考になる **高低差**と**エンベロープ(テクニカル)**について説明します。

2021年の米ドル/円の高低差を確認すると、1月~5月の平均が**2.8672円**と計算されます。

もし1か月ほどトラリピの設定内容を変更したくないという場合、 1か月平均の高低差を目安に設定すれば理論上1か月くらいは値動きをカバーできる、ということになります。

このように高低差で、レートの動く幅を確認することができます。

※高低差については「通貨ペア」の解説ページでご案内しています。

## **高低差**

#### **米ドル/円(月次)2021年の騰落表**

![](_page_12_Picture_264.jpeg)

**③レンジ**

# **③レンジ**

### **仕掛けの中心は現在レート**

仕掛けの中心(レンジの中央)を現在レートにすると レートが上に動いても下に動いてもトラップがある状態となります。 トラリピ注文の際、現在レートを基準として、 上下にレンジを仕掛けてもよいかもしれません。

例えば2021年米ドル/円(月次)の平均が2.8672円とした場合で 現在レートが110円とします。

平均2.8672円を約3円として、レンジを決めるとレンジの下限を108.5円、 レンジの上限を111.5円とすると、現在レート(110円)を挟んで上下に トラリピが仕掛けられることになります。

![](_page_13_Figure_3.jpeg)

エンベロープを設定すると上図のようにレートの上に **移動平均線**と**乖離線**が表示されます。 レートは**移動平均線に対し一定の乖離範囲内で推移**する傾向※があります。 このため乖離範囲はレンジ(トラリピの仕掛ける範囲)の参考値となります。 ※レンジ相場を前提とした場合

エンベロープはチャート上に表示できるテクニカル指標の1つです。 ここではエンベロープを活用してトラリピのレンジを決める方法をご案内します。 **エンベロープ ちょっと 難しいですが 是非チャレンジ してみましょう**

※テクニカル指標とは過去の価格等のデータを基に算出された数値のことです。

### **エンベロープ**

**移動平均線**を中心として上下に一定の間隔(乖離率)だけ離れた位置を線(乖離線)で 結んだもので、価格が移動平均線からどの程度離れたかを見るために用いる。 ※**移動平均線**とは、ある一定期間における終値の平均値をつなげて折れ線グラフに したものです。

![](_page_13_Figure_9.jpeg)

![](_page_13_Picture_10.jpeg)

また、乖離範囲から大きく外れてレートが推移している場合、 レンジ相場(=トラリピ向き)ではなくトレンド相場(=トラリピ向きではない)に なっていると判断することができます。

# **③レンジ**

## **チャートにエンベロープを設定する方法**

PC取引画面のチャートでエンベロープを設定する方法をご案内します。 ※スマートフォンアプリの場合はこちらの操作ガイドをご確認ください [https://www.m2j.co.jp/sc/cad/fx/fx\\_operationguide/app/cfd/guide/chart\\_technical.php](https://www.m2j.co.jp/sc/cad/fx/fx_operationguide/app/cfd/guide/chart_technical.php)

![](_page_14_Picture_3.jpeg)

![](_page_14_Picture_133.jpeg)

![](_page_14_Figure_6.jpeg)

![](_page_14_Picture_134.jpeg)

取引画面左上「チャート」をクリック

チャートの「テクニカル追加・編集」をクリック

期間や乖離率を入力し

![](_page_14_Figure_9.jpeg)

![](_page_14_Picture_135.jpeg)

キャンセル

設定

**③レンジ**

チャートにエンベロープが表示されます。 きょう きょう しょう しょう しょう しょう しょうしん 当社ではマーケット情報(レポート・動画等)を豊富に揃えています。 エンベロープを始めとしてテクニカルを用いたチャートの使い方、 日々のマーケット情報をわかりやすく説明していますので、是非ご覧ください。

![](_page_15_Figure_3.jpeg)

![](_page_15_Figure_4.jpeg)

**④注文金額**

# **ポイント 必要資金を確認して注文金額を調整しよう**

注文金額とはトラップ1本あたりの注文量を指す用語です。

例えば米ドル/円(買いトラリピ)で **130円~134円のレンジ**、**トラップ本数5本**、**注文金額0.1万通貨** とした場合、下図のようにトラップが並べられ、 **トラップ1本につき1,000米ドル(0.1万通貨)**買う取引となります。

この場合、トータルの取引量は

**注文金額(0.1万通貨)×トラップ本数(5本)=5,000米ドル**となります。

以上のように注文金額が多い場合は証拠金が増えますが、利益値幅が小さくなるといった メリットもあるので、運用にあてる資金に合わせた注文金額を設定する必要があります。 **「トラリピのリスクを試算」**を利用して**必要資金やロスカットレート等を確認**しながら **注文金額を設定**しましょう。

つまり**注文金額が大きくなる**と取引量=**必要資金(証拠金)が増加**します。 ※「トラリピのリスクを試算」はP.51で説明しています。

![](_page_16_Figure_3.jpeg)

![](_page_16_Figure_7.jpeg)

#### **注文金額が大きいことによるメリットは?**

前頁で説明の通り、注文金額が多いと証拠金が増加するため少ないほうがよいのか と思われますが、口座の資金に対して少なすぎると取引に使われない部分 (つまりただ何も変動がなく預けているだけの状態)が多くある状態のため、 **運用効率が下がります**。

また、注文金額を上げることで**「利益値幅」が小さくなるといったメリット**もあります。 利益値幅は以下計算式で算出されます。

つまり、**利益金額が同じであれば注文金額が多ければ多いほど、 利益値幅が小さくなる**ということです。

利益値幅が小さいと、新規注文成立(ポジション成立)後 小さな値動きで決済されるため、決済回数が多くなる可能性があります。 (例えば利益値幅1円の場合は決済成立まで1円レートが動く必要があり、 利益値幅が0.1円であれば決済成立まで0.1円の値動きで済みます)

※利益値幅についてはP.37「利益値幅/利益金額」で詳しく説明しています。

### **利益値幅=利益金額÷注文金額**

![](_page_16_Picture_21.jpeg)

![](_page_17_Picture_0.jpeg)

# **ポイント トラップ値幅と必要資金を確認して本数を調整しよう**

**トラップ本数**とはレンジ内(トラリピを仕掛ける範囲)に、 合計で何本の注文を並べるかを指す用語です(1本~最大101本まで設定可能)。 また、**トラップ値幅**とはレンジ内で、トラップ本数の1本1本が 何円おきに並んでいるのかを指す用語です。

上記のように同じレンジであればトラップ本数が多いと、トラップ値幅は小さくなります。 では、トラップ値幅はいくらくらいで設定したらよいでしょうか。

#### **同じレンジ幅でトラップ本数を増やした場合**

**米ドル/円、レンジ130円~135円(買いトラリピ)**

![](_page_17_Figure_5.jpeg)

![](_page_17_Figure_6.jpeg)

**トラップ本数:11本**

**トラップ値幅=利益値幅** もしくは **トラップ値幅<利益値幅**

となるようにトラップ値幅・利益値幅を設定してみるのもよいでしょう。 こうすることで**非効率なゾーンを無くす**ことができます。

**非効率なゾーンとは?**

#### **トラップ値幅>利益値幅で設定した場合**

![](_page_17_Figure_12.jpeg)

例えば米ドル/円、レンジ130円~135円、トラップ本数6 本(トラップ値幅1円)、利益値幅0.5円の買いトラリピは 上図のように注文が入ります。

そうすると売りが成立後、次の買いのトラップまで0.5円 開いており、その間は何も注文が無い状態です。

せっかくレンジ内でレートが動いていても、注文が無いと ころで動いていては取引されません。

このため**【注文なし】のゾーンを【非効率なゾーン】と呼び ます。**

### **トラップ値幅=利益値幅で設定した場合**

![](_page_17_Picture_313.jpeg)

今度は先ほどと通貨ペアとレンジは同じ(米ドル円、レン ジ130円~135円)でトラップ本数11本(トラップ値幅0.5 円)、利益値幅0.5円とします。

> **注文なしのゾーンがなくなり、 レンジ内で動いた分だけ トラリピが利益を獲得してくれます。**

# **⑤トラップ本 数**

同じく注文なしのゾーン(非効率ゾーン)がなくなりますが、 一方でトラップ値幅=利益値幅の設定に比べると、 トラップ値幅<利益値幅は1つのトラップが決済される前に次のトラップが成立する ことになるので、場合によってはポジションが一時的に増加することがあります。

このようにトラップ本数についてはトラップ値幅と利益値幅を確認しながら 本数を調整することをおすすめします。

ただし、本数を増やすとその分取引量が増えて必要資金も増加しますので、 注文金額と同様「トラリピのリスクを試算」を利用して必要資金等も確認しましょう。

※「トラリピのリスクを試算」はP.51で説明しています。

#### **※ちなみにトラップ値幅<利益値幅とした場合**

![](_page_18_Picture_4.jpeg)

## **ポイント 1日あたりどのくらい値動きがあるか チェックして決めよう**

利益値幅/利益金額の設定するうえでのポイントの解説の前に、 利益値幅と利益金額の違いについて説明します。

注文画面では利益値幅と利益金額の両方入力する項目がありますが、 どちらか一方のみを入力すればもう一方は自動的に変更されますので、 両方入力する必要はありません。

### **利益値幅**は**利益金額÷注文金額**

**利益金額**は**利益値幅×注文金額** で計算されます。

また、利益値幅とトラップ値幅は混同しやすいので、しっかり違いを理解しましょう。

·得たい場合は利益金額1,000円

![](_page_18_Picture_182.jpeg)

![](_page_18_Picture_183.jpeg)

(例えば注文金額1,000通貨で) 利益値幅を「**0.300**」と入力したら 利益金額は自動的に「**300**」と 計算されます。

# **⑥利益値幅/利益金額**

# **⑥利益値幅/利益金額**

米ドル/円の買いトラリピ レンジ(130円~132円)、 トラップ本数3本**(トラップ値幅1円)**、**利益値幅0.5円**の場合

#### **それでは利益値幅/利益金額はどれくらいに設定したほうがよいのでしょうか。**

利益値幅は広いと1回決済されることで大きな利益を得られますが、 その分レートが動く必要があるため、 通貨ペアの動きにあっていないような幅で設定している場合、 なかなか決済されないといったデメリットがあります。

上記は利益値幅を小さくした方がよい例ですが、 一方ある程度大きく動くような通貨ペアで利益値幅が狭すぎると、 本来もっと大きな利益を狙えたはずが、小さい利益で決済されてしまった といったデメリットもあります。

そこでトラリピを仕掛ける通貨ペアでどのくらいの値動きがあるのか というデータを確認して最適な利益値幅(利益金額)を設定することがポイントです。

次ページではその値動きの幅を確認できるテクニカル指標として **ATR**について説明します。

![](_page_19_Figure_3.jpeg)

![](_page_19_Figure_6.jpeg)

# **⑥利益値幅/利益金額**

# **ATR**

ATRはサブチャート(チャートの下に表示されます)で設定できるテクニカル指標です。 レンジ(P.27)で紹介したエンベロープよりも見方が簡単なので是非チャレンジしてみましょう。

#### **ATR**

アベレージ・トゥルー・レンジの略です。「当日高値-当日安値」「当日高値-前日終値」 「当日安値ー前日終値」のうち最大値を平均化したもので、 日足でしたら1日にどのくらい平均して値動きがあるのかを見ることができます。

## **チャートにATRを設定する方法**

STEP1、2についてはP.28でご案内のエンベロープと同じなので割愛します。 以下STEP3のATRを選択する画面からご説明します。

![](_page_20_Figure_7.jpeg)

![](_page_20_Figure_9.jpeg)

ATRを選択し、【追加】をクリック 期間等を入力し【設定】をクリック

### **設定する期間について**

ATRの一般的な期間は「14」です。 このため初期設定では「14」となっていますが、 中長期でトラリピを運用される場合は「20」もおすすめです (日足だと20日間となり、1カ月の営業日の日数に相当します)。

### チャート(ローソク足)の下にATRが表示されます。

**カナダドル/円 日足チャート 2022/6/6~2022/10/25**

![](_page_20_Figure_13.jpeg)

直近の平均で1日あたり1.3円ほど動いているという ことになるので、利益値幅を0.6円~0.7円くらいに 設定していると1日1回~2回決済される可能性があ るということになります。

![](_page_20_Figure_15.jpeg)

![](_page_20_Figure_19.jpeg)

![](_page_20_Picture_20.jpeg)

# **⑥利益値幅/利益金額**

#### **せま得になるように利益値幅は調整したほうがいい?**

P.24で案内しましたが、当社では「**せま得**」というサービスがあり、 利益値幅が一定以内であった場合せま得が適用され、 スワップが通常の金額よりも優遇されます。

それではせま得が適用されるように利益値幅を調整した方が得かというと、 相場状況によって「せま得」を適用しない方が結果的に 大きな利益を得られる場合もあります。

**せま得** <https://www.m2j.co.jp/mp/sematoku> ※マイページログインが必要です。

例えば、ある程度大きく値動きするような相場状況であれば 利益値幅が大きくても決済される回数が増える可能性があります。 そういった相場でせま得となるように利益値幅を小さくしていた場合、 優遇スワップを考慮しても結果的にせま得の対象外となるような 大きな利益値幅であったほうが得られた利益が高い可能性があるということです。

どちらが得かは結果的には相場状況によってきてしまいますが、 チャートのATR等で値幅を確認してみて、値動きが大きいかどうか等を判断材料として せま得の対象となるように利益値幅を小さくするか、 対象外になってもいいから大きくするか、ご判断いただきますようお願いします。

> **決済トレールの仕組みは少し複雑です。** 以下の説明については決済トレールの仕組みを理解したいという方だけ ご覧いただければ大丈夫です。 (決済トレールを設定する予定がなければ P.48「ストップロス」にお進みください) **おかりづらくて**

![](_page_21_Picture_19.jpeg)

ここまでがトラリピを設定するときに

入力必須の項目がぅ。

この後説明する「決済トレール」

「ストップロス」は任意で設定できるがぅ。

## **ポイント トレンド相場の場合は メリットが得られる可能性あり**

**任意で設定**

決済トレールとは(**買いトラリピ**であれば)**レートの上昇に追随して 決済価格も上がり**(**売りトラリピ**であれば**下がり**)、 **決済価格によっては設定している利益金額よりも大きな利益を得られる**機能です。

このように説明すると「設定したほうがお得」と思われますが、 決済トレールにはデメリットがあり、特に狭い範囲で細かい値動きをしているような 相場の場合、決済トレールを設定することでなかなか決済が成立しない可能性があります。 (トラリピ注文の初期設定では「決済トレール」OFFとなっています)

**決済トレール付ける?付けない?判断のポイント**

◯レンジ相場で決められた利益金額でコツコツ積み重ねたい → **決済トレールをつけることによるデメリットのほうが大きい可能性**

◯トレンド相場、レンジ相場であっても大きく上下する通貨ペアで トラリピを仕掛けて、1回の決済で大きな利益を狙いたい →**決済トレール設定を検討 (以下で説明の仕組みや注意事項をご理解の上、ご判断ください)**

**決済トレールの仕組みについて**

![](_page_21_Picture_22.jpeg)

# **⑦( 任 意 で 設 定 )決 済トレ ー ル**

![](_page_21_Picture_23.jpeg)

# **⑦( 任 意 で 設 定 )決 済トレ ー ル**

![](_page_22_Picture_280.jpeg)

まず、米ドル/円の買いレートが130円に到達して、買いポジションが成立します。 買いポジションの成立と同時に**最初のトレール判定価格(130.7円)**が有効になります。

> このようにトレール判定価格にレートが到達するごとに決済価格もトレール値幅分上に上がります (売りトラリピの場合は下に下がります)。

決済されるタイミングですが、

**有効中の決済価格をレートが下回る(売りトラリピの場合は上回る)と決済されます。**

→決済注文130.5円が有効となり、新たなト **レール判定価格130.9円**が設定されます。 (新たなトレール判定価格は最初のトレール 判定価格130.7円の0.2円上の価格で設定さ れます)

![](_page_22_Figure_5.jpeg)

**ポイント① 最初のトレール判定価格に到達するまでは 決済価格にレートが到達しても決済されません。**

![](_page_22_Figure_10.jpeg)

#### **レートが最初のトレール判定価格(130.7円) を超えました**

![](_page_22_Figure_15.jpeg)

![](_page_22_Figure_16.jpeg)

**レートが次のトレール判定価格(130.9円)**

![](_page_22_Picture_281.jpeg)

が設定されます。

# **⑦( 任 意 で 設 定 )決 済トレ ー ル**

窓開け時(週末のレートから乖離して週初のレートがスタートすることです)のように 急に値が飛ぶような動きが発生した場合、決済損益がマイナスとなる場合があります (例えば買いのトラリピで買いポジションの価格100円、有効中の決済価格101円の状態で週末を迎え、 週初99円からスタートした場合、99円で決済されてしまいます)。 決済損益がマイナスとなった場合でも、口座の余力がある(注文ができる)状態であれば、リピートされます。

### **ポイント②**

**買いトラリピであれば決済価格までレートが下がれば(売りトラリピの場合は決済価格までレートが上がれば) 決済注文が成立しますが、成立するときは成行で執行されます。 ※成行とはその時のレートで注文が成立することです。**

例えば前ページの場合だと決済価格が130.7円 になっているので、トレール判定価格131.1円に 到達せず、130.7円をレートが下回ると決済され ます。

#### **決済注文が成立するタイミング**

![](_page_23_Figure_3.jpeg)

## **決済トレールの注意事項**

スリッページとは注文価格から乖離して成立することです。 決済トレールを設定しているトラリピの場合、 決済価格をレートが下回る(上回る)と成行で決済されます。 このため、注文中の決済価格と成立する価格に乖離(スリッページ)が発生する リスクがあります。

#### **スリッページが発生するリスクがあります。**

![](_page_23_Figure_4.jpeg)

#### **値動きによっては決済損益がマイナスとなることがあります。**

**買**

![](_page_23_Figure_14.jpeg)

![](_page_23_Figure_12.jpeg)

# **⑧( 任 意 で 設 定 )ストップ ロ ス**

取引画面を見ていない間に相場が急変した場合もロスカットが執行される前にストッ プロスで損切りが行われて損失額を一定以内に収めることが可能(ストップロスで損 切りされた場合にいくら損失額が発生するかについては「トラリピのリスクを試算」 (P.51)で確認できます)

## **ポイント ロスカットされる前に損切り したい場合は設定を検討 任意で設定**

ストップロスとはトラリピに設定できる「損切りの注文」です。 ストップロスを設定するかしないかについてはお客様の任意で決めることができます。 また、ストップロスはトラリピ注文後、後から設定したり価格を変更することもできます (ただし、ストップロスを外すということはできませんのでご注意ください)。

例えば米ドル/円の買いトラリピでレンジ(127円~130円、トラップ本数4本、 利益値幅1円)にストップロスを120円で設定すると下記表のように注文が入ります。 ※ストップロスは買いトラリピの場合はレンジ下限より下(売りトラリピの場合は レンジ上限より上)に設定します。

仮に買い注文(127円~130円)が決済待ちの状態で決済価格までレートが上がらず 下がってしまい、ストップロスの120円まで到達すると、買い注文(127円~130円)で 持っているポジションがすべて120円で決済されます。

### **ストップロスを設定した場合**

![](_page_24_Picture_204.jpeg)

### **ストップロスを付けることによるメリット**

ストップロスで損切りされた後、レートが回復した場合、利益を獲得するチャンスを逃 すことになります(ストップロスで損切りされずにロスカットされるのを持ちこたえてい れば、利益を得られた可能性があったということです)。

## **ストップロスを付けることによるデメリット**

### **ストップロスの価格を決めるためのポイント**

ストップロスの価格がトラリピのレンジと近い場合、遠い場合の それぞれメリット・デメリットをご案内します。

## **米ドル/円の買いトラリピ (レンジ145円~135円、注文金額0.1万通貨、トラップ本数11本)**

![](_page_24_Figure_16.jpeg)

# **⑧( 任 意 で 設 定 )ストップ ロ ス**

### **ストップロス134円の場合 (レンジとストップロスが近い場合)**

#### **メリット**

ストップロスで決済されたときの損失が少なく 済む(損失額-66,000円)

#### **デメリット**

ストップロスが近いため、すぐに損切りされるリ スクが高い(損切りされた後、レートが上昇した 場合利益を得られる機会を逃すことになる)

130円で損切りされた場合、134円で損切りさ れた場合と比較すると損失額が大きくなる(損 失額-11万円)

### **ストップロス130円の場合 (レンジとストップロスが離れている場合)**

## **メリット**

トラリピのレンジとストップロスが離れている ためすぐに損切りされてしまうというリスクは 低い(レートの上昇を待つ余裕が生まれる)

#### **デメリット**

このようにトラリピのレンジに近いところにストップロスを設定した場合、 **損失額は少なく**なりますが**すぐに損切り**されてしまいます。 トラリピのレンジから離れたところにストップロスを設定した場合、 **損失額は大きく**なりますが**レートの回復を待つ余裕**が生まれます。

「トラリピのリスクを試算」でストップロスで決済された場合の損失額を確認して 価格を調整しましょう。

トラリピの設定項目が決まったら、注文する前にどれだけ証拠金がかかるのか、 ロスカットはいくらになったら執行されるのかといったことを 「**トラリピのリスクを試算**」で確認しましょう。

### **トラリピの注文画面**

**トラリピの設定項目を入力**

![](_page_25_Picture_194.jpeg)

![](_page_25_Picture_16.jpeg)

**③ 【トラリピのリスクを試算】 が表示されます**

![](_page_25_Picture_18.jpeg)

運用予定額

# **必要資金をチェック(トラリピのリスクを試算)**

![](_page_25_Picture_21.jpeg)

# **必要資金をチェック(トラリピのリスクを試算)**

「トラリピのリスクを試算」画面では様々な項目がありますので、 チェックポイントを絞って解説します。

注文に係る証拠金です。注文画面で入力したトラリピを設定する場合、発注証拠金額以上入れれば注文できます。 【取引総代金×4%】で算出されています(取引総代金についてはP.4で説明しています)。

## **発注証拠金**

(すべて成立での)評価損と、その時に発生している証拠金※を合計した金額です。 必要資金の合計がないとトラリピが注文できないということではないです(発注証拠金以上あれば注文できます)が、 必要資金の合計以上ご資金を入れた場合はポジションを全て持って、 買いトラリピならレンジ下限(売りトラリピならレンジ上限)までレートが動いてしまっても、 ロスカットされずに持ちこたえられるということです。

※ここで使われる証拠金は「発注証拠金」ではなくリアルタイムレートで計算される「必要証拠金」です。 このため「トラリピのリスクを試算」画面の「発注証拠金」とは異なります。 「必要証拠金」はポジションに係る証拠金で、実際の取引でもリアルタイムレートで算出されます。

## **必要資金の合計**

ストップロスを入力した場合のみ、表示されます。 入力したストップロス価格で決済された場合の損失額の見積です。

【運用予定額】を入力すると算出されます。

## **ストップロス見積額**

買いトラリピの場合はレンジ下限(売りトラリピの場合はレンジ上限)にレートが到達したときに 発生する評価損を指します。 評価損が発生する方にレートが動き、全てポジションを持った段階で発生している評価損ということです。

## **(すべて成立)での評価損**

#### **買いトラリピのイメージ**

#### **レバレッジ・ロスカットレート(概算)・ロスカット見積額**

![](_page_26_Figure_7.jpeg)

**レンジ下限までレートが 下落したときに、 持ってる買いポジションに 発生している評価損の合計**

![](_page_26_Figure_16.jpeg)

# **必要資金をチェック(トラリピのリスクを試算)**

### **運用予定額は何を入力すれ ばいい?**

- **●これから入金予定:** 入金される予定の金額をご入力ください。
- **●入金はしているが取引はしていない場合:** 取引画面「口座状況」の預託証拠金の金額をご入力ください。

#### **●すでに取引をされている(ポジションや注文が入っている)場合:**

 「トラリピのリスクを試算」では入力した1つのトラリピのみを考慮して試算結果が出ているため、 すでに他の注文が入っている場合は**ロスカットレートやレバレッジ等は実際の取引とは 異なって**まいります。 このため、あくまでこれから注文するトラリピで必要な資金を確認する(発注証拠金や必要資金の 合計等)ために「トラリピのリスクを試算」をご利用いただき、取引画面「口座状況」の 「発注可能額」にその分の余裕があるかを確認してください。

ちなみにこの「運用予定額」ですが、**トラリピの注文画面に項目はありません**。 実際の取引では口座内の資金がトラリピに充てられて、レバレッジ等が算出されます。

【取引総代金】÷【運用予定額】で計算されます。運用予定額の何倍を取引しているかという倍率です。 高いほどロスカットに対するリスクが高くなります。

ロスカットレートを下げたい(売りトラリピなら上げたい)、レバレッジを下げたい場合 **↓ トラップ本数を減らす もしくは 注文金額を減らす もしくは 運用予定額を増やす** 

P.9で「実質レバレッジ」について解説していますが、「トラリピのリスクで試算」で表示されるレバレッジは 実質レバレッジ(保有しているポジションとそのときの有効証拠金で計算されるもの)ではなく、 注文に対するレバレッジ(少しややこしいですが、資金の何倍を注文しているかということです)で、 当社お客様の平均だと7~8倍ほどで運用されています(実質レバレッジだと2.5倍ほど)。

> ロスカットレートを上げたい(売りトラリピなら下げたい)、レバレッジを上げたい場合 **↓ トラップ本数を増やす もしくは 注文金額を増やす もしくは 運用予定額を減らす**

## **レバレッジ**

ロスカットレートでロスカットが執行された場合に想定される損失額です。

## **ロスカットレート見積額**

**・発注証拠金を減らす → トラップ本数を減らす もしくは 注文金額を減らす ・発注証拠金を増やす → トラップ本数を増やす もしくは 注文金額を増やす**

発注証拠金は**「取引総代金(注文価格×注文金額×トラップ本数)×証拠金率(4%)」**で計算されるため、 トラップ本数か注文金額を変えることで発注証拠金の金額も変わります。

※トラップ本数・注文金額を変える場合は一度「トラリピのリスクを試算」画面を閉じていただき、 注文画面に戻ってから数値を変更し、改めて「トラリピのリスクを試算」を開いていただくと、変更後の試算結果となります。

### **発注証拠金の金額を変えるためには?**

## **ロスカットレート・レバレッジを変えるためには?**

このレートになったらロスカットが執行されるという数値です。 今のレートと比較してどの程度余裕があるのか確認しましょう。

![](_page_27_Picture_10.jpeg)

以上が「トラリピのリスクを試算」で重要な項目です。 それでは試算結果を変えたい場合、トラリピ注文内容のどの数値を変えたらいいのか について解説します。

![](_page_27_Figure_20.jpeg)

### **リスクを上 げても大丈夫?**

ロスカットレートが今のレートと比較してだいぶ余裕がある、 レバレッジが低すぎる場合、運用予定額に対して取引量が少ない状態です。 ロスカットに対するリスクは低いですが、運用効率は下がる可能性があります (預けている資金に対して運用に使っている金額が少ないため)。

> いよいよ 注文するがぅ!

![](_page_28_Picture_6.jpeg)

# **必要資金をチェック(トラリピのリスクを試算) い ざ!注 文**

試算した結果、ロスカットに対するリスクがかなり低い場合、取引量を増やすことを 検討してもよいかもしれません(もちろん、リスクをできる限り減らしたいとお考えの 場合は取引量を増やさなくても問題ないです)。

このように「トラリピのリスクを試算」で必要資金やロスカットレートを確認し、 必要に応じて注文内容や運用予定額を変えてみましょう。

### トラリピの設定項目が決まりましたら注文しましょう。

### **① 注文画面でそれぞれ設定を入力**

![](_page_28_Picture_11.jpeg)

注文

**内容を確認のうえ【注文実行】をクリック**

![](_page_28_Picture_87.jpeg)

![](_page_28_Picture_88.jpeg)

注文した後は取引画面メニュー「トラリピ管理表」でチェック。

以上がトラリピ注文完了までのご案内でした。

### **PC取引画面のトラリピ管理表イメージ**

![](_page_29_Picture_67.jpeg)

![](_page_29_Figure_5.jpeg)

![](_page_29_Picture_7.jpeg)

・取引開始にあたっては契約締結前書面をよくお読みになり、リスク・取引等の内容をご理解いただいた上で、ご自身の判断にてお願いいたします。

・当社の店頭外国為替証拠金取引は、元本および収益が保証されているものではありません。また、取引総代金に比較して少額の資金で取引を行うため、 る金融商品の価格変動により、多額の利益となることもありますが、お客様が差し入れた証拠金を上回る損失が生じるおそれもあります。また、各金融市 可抗力と認められる事由により店頭外国為替証拠金取引が不能となるおそれがあります。

・当社が提示するレートには、買値と売値に差(スプレッド)があります。流動性が低くなる場合や、天変地異または戦争等による相場の急激な変動が生じ ドが広がることがあります。

・店頭外国為替証拠金取引における取引手数料は無料です。

・店頭外国為替証拠金取引に必要な証拠金額は、個人のお客様の場合、取引総代金の4%以上です。法人のお客様の場合、取引総代金に、金融先物取引 た通貨ペアごとの証拠金率(為替リスク想定比率)を基に当社が算出した証拠金率を乗じた金額となります。為替リスク想定比率は、金融商品取引業等 令第 117 条第 27 項第 1 号に規定される定量的計算モデルを用い算出します。なお、証拠金率(為替リスク想定比率)は変動いたします。

#### **■お取引に関しての注意事項**

**株式会社マネースクエア**

. . . . . . . . . . . . . . . .

〒107-6240 東京都港区赤坂9-7-1 ミッドタウン・タワー40F

金融商品取引業 関東財務局長(金商)第2797号【加入協会】日本証券業協会 一般社団法人 金融先物取引業協会

![](_page_30_Picture_61.jpeg)

![](_page_30_Picture_10.jpeg)